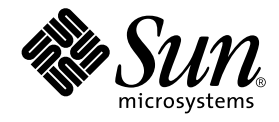

# 特記事項 : hme FastEthernet デバイスドライバ

Sun Microsystems, Inc. 901 San Antonio Road Palo Alto, CA 94303-4900 U.S.A. 650-960-1300

Part No. 806-6178-10 Revision A, 2000 年 10 月 本製品およびそれに関連する文書は著作権法により保護されており、その使用、複製、頒布および逆コンパイルを制限するライセンス のもとにおいて頒布されます。サン・マイクロシステムズ株式会社の書面による事前の許可なく、本製品および関連する文書のいかな る部分も、いかなる方法によっても複製することが禁じられます。

本製品の一部は、カリフォルニア大学からライセンスされている Berkeley BSD システムに基づいていることがあります。UNIX は、 X/Open Company Limited が独占的にライセンスしている米国ならびに他の国における登録商標です。本製品のフォント技術を含む 第三者のソフトウェアは、著作権法により保護されており、提供者からライセンスを受けているものです。

Federal Acquisitions: Commercial Software—Government Users Subject to Standard License Terms and Conditions.

本製品は、株式会社モリサワからライセンス供与されたリュウミン L-KL (Ryumin-Light) および中ゴシック BBB (GothicBBB-Medium) のフォント・データを含んでいます。

本製品に含まれる HG 明朝 L と HG ゴシック B は、株式会社リコーがリョービイマジクス株式会社からライセンス供与されたタイプ フェースマスタをもとに作成されたものです。平成明朝体 W3 は、株式会社リコーが財団法人 日本規格協会 文字フォント開発・普及 センターからライセンス供与されたタイプフェースマスタをもとに作成されたものです。また、HG 明朝 L と HG ゴシック B の補助漢 字部分は、平成明朝体W3 の補助漢字を使用しています。なお、フォントとして無断複製することは禁止されています。

Sun、Sun Microsystems、Solaris のロゴ、AnswerBook2、docs.sun.com は、米国およびその他の国における米国 Sun Microsystems, Inc. (以下、米国 Sun Microsystems 社とします) の商標もしくは登録商標です。

サンのロゴマークおよび Solaris は、米国 Sun Microsystems 社の登録商標です。

すべての SPARC 商標は、米国 SPARC International, Inc. のライセンスを受けて使用している同社の米国およびその他の国における商標 または登録商標です。SPARC 商標が付いた製品は、米国Sun Microsystems 社が開発したアーキテクチャーに基づくものです。

Java およびその他の Java を含む商標は、米国 Sun Microsystems 社の商標であり、同社の Java ブランドの技術を使用した製品を指し ます。

OPENLOOK、OpenBoot、JLE は、サン・マイクロシステムズ株式会社の登録商標です。

ATOK は、株式会社ジャストシステムの登録商標です。ATOK8 は、株式会社ジャストシステムの著作物であり、ATOK8 にかかる著作 権その他の権利は、すべて株式会社ジャストシステムに帰属します。ATOK Server/ATOK12 は、株式会社ジャストシステムの著作物 であり、ATOK Server/ATOK12 にかかる著作権その他の権利は、株式会社ジャストシステムおよび各権利者に帰属します。

Netscape、Navigator は、米国 Netscape Communications Corporation の商標です。Netscape Communicatorについては、以下をご覧 ください。Copyright 1995 Netscape Communications Corporation. All rights reserved.

本書で参照されている製品やサービスに関しては、該当する会社または組織に直接お問い合わせください。

OPEN LOOK および Sun Graphical User Interface は、米国 Sun Microsystems 社が自社のユーザーおよびライセンス実施権者向けに開 発しました。米国 Sun Microsystems 社は、コンピュータ産業用のビジュアルまたは グラフィカル・ユーザーインタフェースの概念の 研究開発における米国 Xerox 社の先駆者としての成果を認めるものです。米国 Sun Microsystems 社は米国 Xerox 社から Xerox Graphical User Interface の非独占的ライセンスを取得しており、 このライセンスは米国 Sun Microsystems 社のライセンス実施権者に も適用されます。

本書には、技術的な誤りまたは誤植のある可能性があります。また、本書に記載された情報には、定期的に変更が行われ、かかる変更 は本書の最新版に反映されます。さらに、米国サンまたは日本サンは、本書に記載された製品またはプログラムを、予告なく改良また は変更することがあります。

本製品が、外国為替および外国貿易管理法 (外為法) に定められる戦略物資等 (貨物または役務) に該当する場合、本製品を輸出または 日本国外へ持ち出す際には、サン・マイクロシステムズ株式会社の事前の書面による承諾を得ることのほか、外為法および関連法規に 基づく輸出手続き、また場合によっては、米国商務省または米国所轄官庁の許可を得ることが必要です。

原典 : *Platform Notes: The hme FastEthernet Device Driver* Part No: 806-5602-10 Revision A

© 2000 by Sun Microsystems, Inc. 901 SAN ANTONIO ROAD, PALO ALTO CA 94303-4900. All rights reserved.

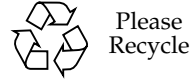

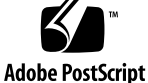

# 目次

はじめに ix

1. hme デバイスドライバ 1

ハードウェア概要 1 動作速度と動作モード 2 自動ネゴシエーション 2 内部トランシーバ 3 外部トランシーバ 3

2. Sun hme FastEthernet デバイスドライバに対するドライバソフトウェ アの構成 5

ドライバソフトウェアのインストール 5

ホストファイルの構成 6

- ▼ ホストファイルを構成する 6
- ネットワークからの起動 8
- ▼ ネットワークから起動する 8

インストール後の作業 (オプション) 9

ドライバパラメタの設定 9

▼ ネットワーク速度を 10 Mbps または 100 Mbps にする 10

```
local-mac-address プロパティ 11
```
3. パラメタの定義 13

ドライバのパラメタ値と定義 13

現在の状態の定義 15

パケット間隔 (IPG) パラメタ 15

lance\_mode と ipg0 を使用したパケット送信前の 追加遅延の定義 16

動作モードのパラメタ 17

送信可能な連続パケット数の定義 19

トランシーバの機能の報告 19

接続相手の機能の報告 20

4. パラメタの設定 23

パラメタのオプション 23

ndd を使用したパラメタの設定 24

デバイスインスタンスの特定 24

▼ ndd ユーティリティーにデバイスインスタンスを指定する 24 非対話モード 25

強制モードの設定 27

▼ ローカルトランシーバの機能から 1 つを選択して、 強制モードに設定する 27

自動ネゴシエーションモード 27

自動ネゴシエーションモードに設定する 27

/etc/system ファイル内のパラメタの設定 28

▼ 再起動時に ipg1 を 10 に、ipg2 を 5 に設定する 28

hme.conf ファイルを使用したパラメタの設定 29

- SBus スロット 0xe の ipg1 を 20 に設定し、 ipg2 を設定する 29
	- hme.conf ファイルを使用して PCI-Bus hme インタフェースにドライバのパ ラメタを設定する 31

▼ PCI-Bus ベースのシステムにドライバのパラメタを 設定する 31

**vi** 特記事項: hme FastEthernet デバイスドライバ • 2000 年 10 月

# 表目次

- 表 3-1 hme ドライバのパラメタの状態と説明 13
- 表 3-2 現在の状態を定義する読み取り専用パラメタ 15
- 表 3-3 読み取り・書き込み可能なパケット間隔 (IPG) パラメタ 15
- 表 3-4 lance mode と ipg0 パラメタの定義 17
- 表 3-5 動作モードのパラメタ 17
- 表 3-6 連続パケットの送信制限 19
- 表 3-7 トランシーバの機能を示す読み取り専用パラメタ 19
- 表 3-8 接続相手の機能を示す読み取り専用パラメタ 20
- 表 4-1 /etc/system ファイルに設定する変数 28

**viii** 特記事項: hme FastEthernet デバイスドライバ • 2000 年 10 月

### はじめに

このマニュアルでは、SBus または PCI-Bus ベースで動作する Sun™ Ultra™ ワークス テーション、Sun Enterprise™ サーバー、SunSwift™ SBus アダプタ、 SunFastEthernet™ アダプタ 2.0、SunFastEthernet PCI アダプタの hme ドライバの設 定方法について説明します。

64 ビット対応の Solaris オペレーティング環境では、/kernel/drv/sparcv9 という ディレクトリを使用します。このマニュアルまたはその他のマニュアルで、 /kernel/drv と記述されている場合は、/kernel/drv/sparcv9 ディレクトリにも 適用されます。

### このマニュアルの構成

第 1 章「hme デバイスドライバ」では、hme デバイスドライバの動作速度や動作モー ド、自動ネゴシエーション、内部トランシーバ、外部トランシーバについて説明しま す。

第 2 章「Sun hme FastEthernet デバイスドライバに対するドライバソフトウェアの構 成」では、hme デバイスドライバの設定方法について説明します。

第 3 章「パラメタの定義」では、hme デバイスドライバのパラメタについて説明しま す。

第 4 章「パラメタの設定」では、ndd ユーティリティーを使用して hme デバイスドラ イバのパラメタ値を設定する方法と、/etc/system ファイルや hme.conf ファイル にパラメタを設定する方法について説明します。

# 書体と記号について

このマニュアルで使用している書体と記号について説明します。

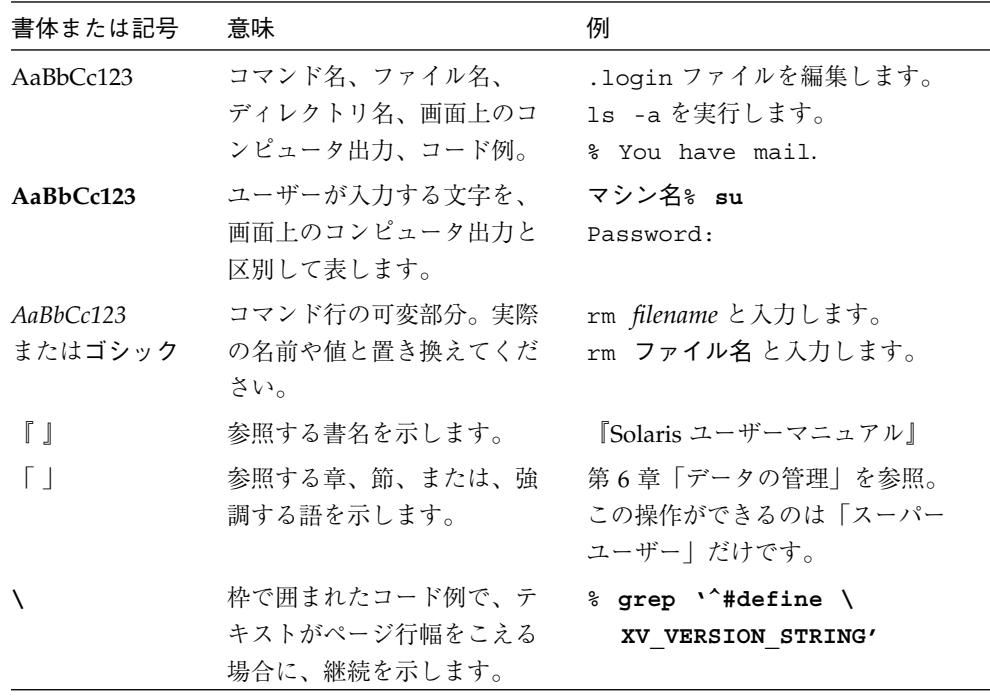

# シェルプロンプトについて

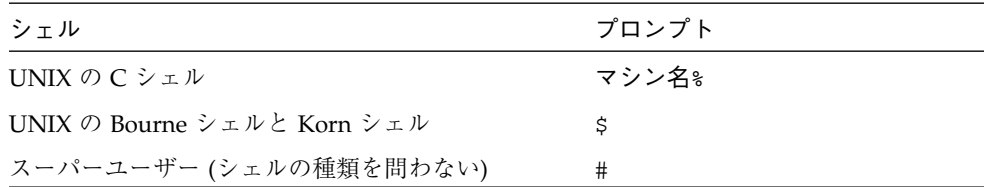

**x** 特記事項: hme FastEthernet デバイスドライバ • 2000 年 10 月

## 参考資料

hme ドライバや、FEPS (Fast Ethernet Parallel Port SCSI) ASIC については、以下の資 料を参照してください。

- 『Solaris 8 Sun ハードウェアマニュアル』 hme ドライバと FEPS (Fast Ethernet Parallel Port SCSI) ASIC について説明しています。
- 『IEEE 802.3u Ethernet 規格』 Ethernet 規格についての詳細を説明しています。
- 以下のマニュアルページ
	- ndd (1M) のマニュアルページでは、ndd ユーティリティーについて説明してい ます。
	- prtconf (1M)、system (4)、driver.conf (4) のマニュアルページでは、 /etc/system ファイルや hme.conf ファイルへのパラメタ値の指定方法につい て説明しています。

**xii** 特記事項: hme FastEthernet デバイスドライバ • 2000 年 10 月

### 第1章

# hme デバイスドライバ

デバイスドライバは、以下のハードウェアデバイス上の SUNW,hme デバイスを制御し ます。

- SunSwift SBus アダプタ
- SunSwift PCI アダプタ
- SunFastEthernet アダプタ 2.0
- SunFastEthernet PCI アダプタ
- Sun Ultra システムおよび Sun Enterprise サーバー

この章では、SUNW,hme デバイスの概要と、動作速度および動作モード、自動ネゴシ エーション、内部トランシーバ、外部トランシーバについて説明します。SunSwift SBus アダプタおよび SunSwift PCI アダプタには、外部トランシーバはありません。

## ハードウェア概要

SUNW,hme デバイスは、FEPS ASIC と内部トランシーバを使用して、10BASE-TX ま たは 100BASE-TX ネットワークインタフェースを提供します。SUNW,hme デバイスド ライバは、100BASE-T IEEE 802.3u Ethernet 規格に準拠し、接続の速度を 10 Mbps ま たは 100 Mbps に自動的に設定します。FEPS ASIC (SBus ベース) または PFEX ASIC (PCI バスベース) は、SBus または PCI インタフェースと MAC (Media Access Control) 機能を提供します。上記のすべてのハードウェアデバイス上にある RJ-45 コ ネクタに接続する内部トランシーバは、物理層機能を提供します。

いくつかのアダプタには、RJ-45 コネクタの他に、媒体に依存しないインタフェース (Media Independent Interface, MII) 用のコネクタ (Ultra DB 40 コネクタ) が用意され ています。MII は外部トランシーバに接続され、この外部トランシーバには、銅線や 光ファイバなどの 100BASE-TX 規格で定められた物理媒体が使用されています。外部 トランシーバが MII に接続されている場合は、ドライバは外部トランシーバを選択

し、内部トランシーバを無効にします。この外部トランシーバは、100 BASE-T4 規格 にも対応していて、カテゴリ 3 以上の 4 対のケーブルを使用して、100 Mbps の速度 で接続することができます。

### 動作速度と動作モード

SUNW,hme デバイスを使用して、接続の速度とモードは、以下のどの組み合わせでも 選択することができます。

- 100 Mbps、全二重
- 100 BASE-T4 (外部トランシーバ使用時のみ)
- 100 Mbps、半二重
- 10 Mbps、全二重
- 10 Mbps、半二重

上記の速度とモードは、100BASE-T IEEE 802.3u Ethernet 規格に記述されています。

# 自動ネゴシエーション

100BASE-T IEEE 802.3u Ethernet 規格で定義されている自動ネゴシエーションプロト コルでは、起動時または接続の状態が変化する (接続に失敗するか接続を試みる) とき に、自動的に動作モード (半二重または全二重) が選択されます。また、自動ネゴシ エーションプロトコルは、速度 (100 Mbps または 10 Mbps) の選択も行います。

自動ネゴシエーションプロトコルは以下を行います。

- 接続相手が対応しているすべての動作モードをすべて識別する。
- 接続相手に自分の機能を通知する。
- 以下の優先順位 (降順) に従って、最適な共通動作モードを選択する。
	- 100 BASE-T4
	- 100 Mbps、全二重
	- 100 Mbps、半二重
	- 10 Mbps、全二重
	- 10 Mbps、半二重

**2** 特記事項: hme FastEthernet デバイスドライバ • 2000 年 10 月

接続相手とは、接続またはケーブルの反対側に存在するネットワークデバイス (シス テム、Ethernet ハブ、Ethernet スイッチ) のことです。

SUNW,hme デバイスが自動ネゴシエーション機能を持たない遠隔システムまたはイン タフェースに接続した場合は、自動的に速度と半二重モードが選択されます。

アダプタまたはシステムと、接続相手との間で、自動ネゴシエーションプロトコルの 処理が失敗した場合は、このプロトコルを使用しないようにデバイスを設定すること ができます。この設定を行うと、ドライバはユーザーが選択したモードと速度で接続 を確立します。

### 内部トランシーバ

hme ドライバは、内部トランシーバに対応しています。内部トランシーバは、「動作 速度と動作モード」で示されているすべての速度とモード (100 BASE-T4 モードを除 く) での動作が可能です。内部トランシーバを使用した場合は、デフォルトの設定で は hme ドライバによる自動ネゴシエーションが選択され、自動的に接続の速度とモー ドが選択されます。内部トランシーバは、接続の遠隔地側 (接続相手) と自動ネゴシ エーションを行い、共通の動作モードを選択します。

また、内部トランシーバは強制動作モードにも対応しています。強制動作モードで は、ndd ユーティリティーを使用するか、/etc/system ファイルを編集するか、ま たは hme.conf ファイルを作成することによって速度とモードを選択します。ndd ユーティリティーは hme ドライバを呼び出し、速度とモードを選択します。

### 外部トランシーバ

外部トランシーバが MII インタフェースに接続されている場合は、ドライバは外部ト ランシーバを選択してネットワーク操作を行います。SunSwift SBus アダブタには外 部トランシーバはありません。

- 外部トランシーバが自動ネゴシエーションに対応している場合は、ドライバは、自 動ネゴシエーション手順によって接続の速度とモードを選択します。
- 外部トランシーバが自動ネゴシエーションに対応していない場合は、ドライバは、 そのトランシーバが対応しているモードの中で、最も優先順位が高いモードを選択 します。

第 1 章 hme デバイスドライバ **3**

また、ユーザーが接続の速度とモードを選択することもできます。たとえば、2 つの トランシーバが対応しているモードと速度が共通でない場合は、ndd ユーティリ ティーを使用して、両方のトランシーバが対応しているモードと速度のうち、最適な ものを選択する必要があります。詳細については、2 ページの「動作速度と動作モー ド」で示されている速度とモードの一覧を参照してください。

**4** 特記事項: hme FastEthernet デバイスドライバ • 2000 年 10 月

# 第2章

# Sun hme FastEthernet デバイスドライバに 対するドライバソフトウェアの構成

この章では、Sun hme FastEthernet アダプタが使用するドライバソフトウェアの構成 に関する情報と手順について説明します。特に明記しない限り、手順はすべて、Sun hme FastEthernet PCI アダプタとSun hme FastEthernet SBus アダプタの両方に適用さ れます。

この章には、以下の節が含まれます。

- 5 ページの「ドライバソフトウェアのインストール」
- 6ページの「ホストファイルの構成」
- 8 ページの「ネットワークからの起動」
- 9 ページの「インストール後の作業 (オプション)」

## ドライバソフトウェアのインストール

Solaris CD には、Sun hme FastEthernet アダプタを使用するためにインストールする 必要があるソフトウェアが含まれています。

注 **–** Sun hme FastEthernet アダプタに添付されているインストール用 CD-ROM は使 用しないでください。Solaris CD に入っているソフトウェアは最新版で、旧バー ジョンのドライバに代わるものです。

ネットワークインタフェースとして hme を使用する前に、以下の説明に従って、シス テムのホストファイルを作成・編集する必要があります。

ホストファイルの構成

### ▼ ホストファイルを構成する

1. コマンド行で、grep コマンドを使用して hme デバイスの /etc/path to inst ファイルを検索します。

*Sun* hme *FastEthernet PCI* アダプタの場合*:*

```
# grep hme /etc/path_to_inst
"/pci@1f,4000/network@1,1" 0 "hme"
"/pci@1f,4000/pci@4/SUNW,hme@0,1" 1 "hme"
```
*Sun* hme *FastEthernet SBus* アダプタの場合*:*

```
# grep hme /etc/path_to_inst
"/sbus@1f,4000/network@1,1" 0 "hme"
"/sbus@1f,4000/pci@4/SUNW,hme@0,1" 1 "hme"
```
2. /etc/hostname.hme*num* ファイルを作成します。ここで、*num* は使用するインタ フェースに対するインスタンス番号です。

手順 1 の例の場合、ネットワークインタフェースを使用するには、以下のファイルを 作成する必要があります。

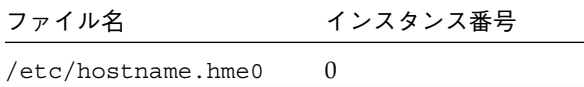

- 未使用のまま残したい Sun hme FastEthernet ネットワークインタフェースに対し て、/etc/hostname.hme*num* ファイルは作成しないでください。
- /etc/hostname.hmenum ファイルには、該当するネットワークインタフェース に対するホスト名を入れる必要があります。
- ホスト名には IP アドレスを割り当てる必要があります。これは /etc/hosts ファ イルに入力する必要があります。

■ ホスト名は他のどのインタフェースの他のどのホスト名とも異なる名前にしてくだ さい。たとえば、/etc/hostname.hme0 と /etc/hostname.eri0 では同じホ スト名を共有できません。

以下に例として、手順 1 のインスタンスの例を使用した2 つの /etc/hostname. hme*num* ファイル (zardoz、zardoz-11) を示します。これらのファイルは、Sun hme FastEthernet が実装された zardoz という名前のシステムに必要です。

```
# cat /etc/hostname.hme0
zardoz
# cat /etc/hostname.eri0
zardoz-11
```
3. 有効となっているそれぞれの hme ネットワークインタフェースについて、 /etc/hosts ファイルに適切なエントリを作成します。

上記の例を使用すると、以下のようになります。

```
# cat /etc/hosts
#
# Internet host table
#
127.0.0.1 localhost
129.144.10.57 zardoz loghost
129.144.11.83 zardoz-11
```
注 **–** IPv6 (インターネットプロトコル バージョン 6) は、現在使用されている IPv4 の 機能を拡張したものです。Solaris オペレーティング環境の今回のリリースに含 まれる Sun hme FastEthernet デバイスドライバは、IPv4 と IPv6 の両方をサポー トしています。IPv4では、/etc/hosts 構成ファイルを使用しますが、IPv6 で は異なる構成ファイルを使用します。IPv6 への移行、管理、実装については、 『Solaris 8 のシステム管理 (第 3 巻)』を参照してください。

4. システムを再起動します。

## ネットワークからの起動

Sun hme FastEthernet インタフェースを起動デバイスとして使用するには、以下の作 業を実行します。

### ▼ ネットワークから起動する

1. ok プロンプトで以下のように入力します。

#### ok **show-nets**

show-nets コマンドはシステムデバイスの一覧を示します。以下の例のように、hme デバイスのフルパス名が表示されます。

*Sun* hme *FastEthernet PCI* アダプタの場合*:*

/pci@1f,2000/pci@2/SUNW,hme@0,1

*Sun* hme *FastEthernet SBus* アダプタの場合*:*

/sbus@1f,0/SUNW,hme@1,8c3000

注 **–** これらの hme デバイスから起動用のデバイスを 1 つだけ選択する必要がありま す。

2. ok プロンプトで以下のように入力します。

ok **boot** *full\_path\_name\_of\_the\_hme\_device*

**8** 特記事項: hme FastEthernet デバイスドライバ • 2000 年 10 月

# インストール後の作業 (オプション)

Sun hme FastEthernet の性能をカスタマイズするには、以下の作業を実行します。

### ドライバパラメタの設定

hme デバイスドライバは、SUNW,hme Ethernet デバイスを制御します。デバイスドラ イバは、接続相手との間で自動ネゴシエーションプロトコルを使用して、接続の速度 を選択します(2 ページの「自動ネゴシエーション」を参照)。

以下の 3 通りの方法のうちいずれかを使用して、hme デバイスドライバパラメタを手 動で設定し、システムの各 SUNW,hme デバイスをカスタマイズすることができます。

- /kernel/drv ディレクトリに hme.conf ファイルを作成することによって、パラ メタをデバイスごとに設定します。
- ndd ユーティリティーを使用して、パラメタを一時的に変更します。この変更はシ ステムを再起動すると失われます。
- /etc/system ファイルにパラメタ変数を入力することによって、システムのすべ ての SUNW,hme デバイスに対し、一括して hme デバイスドライバのパラメタを設 定します。

詳細は、第 4 章「パラメタの設定」を参照してください。

注 **–** 将来的には、/etc/systemファイルは利用できなくなります。このファイルは 動的再構成に対応していません。

#### ▼ ネットワーク速度を 10 Mbps または 100 Mbps にする

1. ok プロンプトで show-nets コマンドを入力し、システムデバイスの一覧を表示しま す。

以下の例のように、hme デバイスのフルパス名が表示されます。

*Sun* hme *FastEthernet PCI* アダプタの場合*:*

```
/pci@1f,2000/pci@2/SUNW,hme@0,1
/pci@1f,2000/pci@2/SUNW,hme@1,1
/pci@1f,2000/pci@2/SUNW,hme@2,1
/pci@1f,2000/pci@2/SUNW,hme@3,1
```
*Sun* hme *FastEthernet SBus* アダプタの場合*:*

```
/sbus@1f,0/SUNW,hme@1,8c30000
/sbus@1f,0/SUNW,hme@1,8c20000
/sbus@1f,0/SUNW,hme@1,8c10000
/sbus@1f,0/SUNW,hme@1,8c00000
```
2. 以下のように入力します。

ok **nvedit**

3. 0: 行の終わりでリターンキーを押し、以下のように入力します。

```
0: probe-all install-console banner
1: apply transfer-speed=10 full_ path_name_of_a_hme_device
```
注 **–** すでに NVRAM にコマンドが使える場合は、ファイルの最後にこれらの行を追 加してください。

4. *full\_path\_name\_of\_a\_*hme*\_device* を入力してから、Control-C を押します。 手順 2 から 4 の手順を行って、それぞれの hme ネットワークインタフェースのネット ワーク速度を設定します。

- 注 **–** 前の例では、速度が10 Mbps に設定されています。速度を 100 Mbps に設定する 場合は、10 を 100 に置き換えてください。
- 5. ok プロンプトで、以下のように入力します。

```
ok nvstore
ok setenv use-nvramrc? true
```
6. システムを再起動します。

ネットワーク速度の設定についての詳細は、27 ページの「強制モードの設定」を参照 してください。

#### local-mac-address プロパティ

Sun hme FastEthernet の各ネットワークインタフェースには、一意の MAC (Media Access Control) アドレスが割り当てられています。このアドレスは、ネットワークイ ンタフェースに対する 48 ビット の Ethernet アドレスを表します。OpenBoot™ ファームウェアは、ネットワークインタフェースに対応するデバイスノードの Local-mac-address プロパティを経由して、この MAC アドレスを通知します。

システム共通の MAC アドレスが存在する場合には、割り当てられたこの MAC アド レスを必ずしも使用する必要はありません。このような場合は、システム上のすべて のネットワークインタフェースに対してシステム共通の MAC アドレスが適用されま す。

hme デバイスドライバ、または他のアダプタユーティリティーでは、構成の際にネッ トワークデバイスの MAC アドレス (local-mac-address) が使用できます。ネット ワークインタフェースの MAC アドレスは、ネットワーク上で起動する際に使用でき ます。

ネットワークデバイスの mac-address プロパティは、システムを起動するために使 用するネットワークアドレス (システム共通または local-mac-address) を指定し ます。Sun hme FastEthernet のネットワークインタフェースに割り当てられた MAC アドレスを使用できるようにするには、NVRAM の構成変数 local-mac-address? を true に設定します。

ok **setenv local-mac-address? true**

特記事項: hme FastEthernet デバイスドライバ • 2000 年 10 月

# 第3章

# パラメタの定義

この章では hme デバイスドライバのパラメタとその設定方法について説明します。

# ドライバのパラメタ値と定義

hme ドライバのパラメタの一覧を表 3-1 に示します。

表 3-1 hme ドライバのパラメタの状態と説明

| パラメタ              | 状態         | 説明                  |
|-------------------|------------|---------------------|
| transceiver_inuse | 読み取り専用     | 現在の状態               |
| link status       | 読み取り専用     | 現在の状態               |
| link speed        | 読み取り専用     | 現在の状態               |
| link mode         | 読み取り専用     | 現在の状態               |
| ipg1              | 読み取り・書き込み可 | パケット間の間隔 (IPG) パラメタ |
| ipg2              | 読み取り・書き込み可 | パケット間の間隔 (IPG) パラメタ |
| use int xcvr      | 読み取り・書き込み可 | 動作モードのパラメタ          |
| pace size         | 読み取り・書き込み可 | 動作モードのパラメタ          |
| adv autoneg cap   | 読み取り・書き込み可 | 動作モードのパラメタ          |
| adv 100T4 cap     | 読み取り・書き込み可 | 動作モードのパラメタ          |
| adv_100fdx_cap    | 読み取り・書き込み可 | 動作モードのパラメタ          |
| adv 100hdx cap    | 読み取り・書き込み可 | 動作モードのパラメタ          |
| adv 10fdx cap     | 読み取り・書き込み可 | 動作モードのパラメタ          |
| adv_10hdx_cap     | 読み取り・書き込み可 | 動作モードのパラメタ          |

表 3-1 hme ドライバのパラメタの状態と説明 (続き)

| パラメタ           | 状態         | 説明           |
|----------------|------------|--------------|
| autoneg cap    | 読み取り専用     | ローカルトランシーバの  |
|                |            | 自動ネゴシエーション機能 |
| 100T4 cap      | 読み取り専用     | ハードウェアの      |
|                |            | ローカルトランシーバ機能 |
| 100fdx_cap     | 読み取り専用     | ハードウェアの      |
|                |            | ローカルトランシーバ機能 |
| 100hdx_cap     | 読み取り専用     | ハードウェアの      |
|                |            | ローカルトランシーバ機能 |
| 10fdx_cap      | 読み取り専用     | ハードウェアの      |
|                |            | ローカルトランシーバ機能 |
| 10hdx_cap      | 読み取り専用     | ハードウェアの      |
|                |            | ローカルトランシーバ機能 |
| lp_autoneg_cap | 読み取り専用     | 接続相手の        |
|                |            | 自動ネゴシエーション機能 |
| $lp_100T4$ cap | 読み取り専用     | 接続相手の機能      |
| lp_100fdx_cap  | 読み取り専用     | 接続相手の機能      |
| lp_100hdx_cap  | 読み取り専用     | 接続相手の機能      |
| lp_10fdx_cap   | 読み取り専用     | 接続相手の機能      |
| lp_10hdx_cap   | 読み取り専用     | 接続相手の機能      |
| instance       | 読み取り・書き込み可 | デバイスインスタンス   |
| lance mode     | 読み取り・書き込み可 | パケット送信前の追加遅延 |
| ipg0           | 読み取り・書き込み可 | パケット送信前の追加遅延 |

#### 現在の状態の定義

読み取り専用のパラメタのインタフェースの動作モードと現在の状態を表 3-2 に示し ます。これらのパラメタには、現在の状態が定義されています。

表 3-2 現在の状態を定義する読み取り専用パラメタ

| パラメタ              | 説明           | 値                                       |
|-------------------|--------------|-----------------------------------------|
| link status       | 現在の接続状態      | $0 = 50$ 断<br>$1 = \frac{1}{2}$ - 棕続    |
| transceiver inuse | 現在のトランシーバの状態 | 0 = 内部トランシーバ<br>1 = 外部トランシーバ            |
| link speed        | 状態が接続の場合のみ有効 | $0 = 10$ Mbps<br>$1 = 100$ Mbps         |
| link mode         | 状態が接続の場合のみ有効 | $0 = \pm \square$<br>$1 = 4 \leq \pm 1$ |

### パケット間隔 (IPG) パラメタ

FEPS ASIC は、プログラム可能なパケット間の間隔 (IPG: Inter-Packet Gap) パラメタ である ipg1 と ipg2 に対応しています。IPG の合計値は、ipg1 と ipg2 の合計値に なります。自動ネゴシエーションプロトコルによって接続速度が 10 Mbps に設定され ている場合、デフォルトの IPG 合計は 9.6 ms になります。接続速度が 100 Mbps の場 合は、0.96 ms になります。

IPG パラメタの ipg1 および ipg2 のデフォルト値と許容値を表 3-3 に示します。

表 3-3 読み取り・書き込み可能なパケット間隔 (IPG) パラメタ

| パラメタ | 値 (バイト時間)    | 説明                     |
|------|--------------|------------------------|
| ipg1 | $0 \sim 255$ | ipg1 = 8 (初期化時のデフォルト値) |
| ipg2 | $0 \sim 255$ | ipg2 = 4 (初期化時のデフォルト値) |

デフォルトの設定では、ipg1 が 8 バイト時間に設定され、ipg2 が 4 バイト時間に設 定されます。これらはともに標準値です。バイト時間は、100 Mbps または 10 Mbps の接続速度で 1 バイトを送信するのに要する時間です。

第 3 章 パラメタの定義 **15**

これより長い IPG (ipg1 と ipg2 の合計) を使用するシステムがネットワークに存在 し、それらのマシンによるネットワークへのアクセスが遅い場合は、長い IPG に一致 するように他のマシンの ipg1 と ipg2 の値を大きくしてください。

### lance\_mode と ipg0 を使用したパケット送信前の 追加遅延の定義

以下の2つの ASIC は、lance mode という、プログラム可能なモードに対応してい ます。ipg0 は、lance mode に関係するパラメタです。

- Fast Ethernet Parallel Port SCSI (SBus 用 FEPS)
- PCI Fast Ethernet and Expansion (PCI 用 PFEX)

lance\_mode が有効な場合は(デフォルトの設定)、ipg0 パラメタを設定することに よって、パケットを受信してから送信するまでの間に遅延が追加されます。ipg0 パ ラメタによって設定されるこの遅延は、ipg1 と ipg2 パラメタによって設定される 遅延に追加されます。ipg0 で追加遅延を設定することによって、衝突を減少させる ことができます。ただし、lance mode を有効にしたシステムでは、ネットワーク上 で時間が不足する可能性があります。

lance mode が無効な場合は、ipg0 の値は無視され、追加遅延は設定されません。 この場合は、ipg1 と ipg2 によって設定された遅延だけが使用されます。他のシス テムから大量の連続したパケットが送信され続けている場合は、lance\_mode を無効 にしてください。

追加遅延は、ipg0 パラメタに 0 ~ 31 の値を設定することによって設定することがで きます。これは、ニブル時間で表した遅延です。ニブル時間は、接続上で 4 ビットを 送信するために必要な時間です。接続速度が 10 Mbps の場合、ニブル時間は 400 ナノ 秒となります。接続速度が 100 Mbps の場合は、40 ナノ秒となります。

たとえば、接続の速度が 10 Mbps で、ipg0 を 20 ニブル時間に設定した場合、追加遅 延は 20 × 400 ナノ秒で 8000 ナノ秒になります。接続速度が 100 Mbps で、ipg0 を 30 ニブル時間に設定した場合は、30 × 40 ナノ秒で 1200 ナノ秒になります。

lance\_mode と ipg0 パラメタの定義を表 3-4 に示します。

表 3-4 lance\_mode と ipg0 パラメタの定義

| パラメタ       | 値            | 説明                              |
|------------|--------------|---------------------------------|
| lance mode |              | lance mode 無効                   |
|            |              | lance mode 有効 (デフォルト)           |
| ipq0       | $0 \sim 31*$ | パケット送信前に IPG を追加<br>(1 パケット受信後) |

\* デフォルト値は 16 ニブル時間です。10 Mbps の場合は 6.4 マイクロ秒、100 Mbps の場 合は 0.64 マイクロ秒になります。

### 動作モードのパラメタ

動作モードのパラメタとそのデフォルト値を表 3-5 に示します。

表 3-5 動作モードのパラメタ

| パラメタ                        | 説明                                                                                            | 値                                                 |
|-----------------------------|-----------------------------------------------------------------------------------------------|---------------------------------------------------|
| adv autoneg cap             | ハードウェアが诵知するローカル<br>トランシーバの機能                                                                  | 0 = 強制モード<br>1 = 自動ネゴシエーション (デフォルト)               |
| adv 100T4 cap               | ハードウェアが涌知するローカル<br>トランシーバの機能<br>(読み取り・書き込みパラメタ)                                               | 0 = 100 BASE-T4 不可 (デフォルト)<br>$1 = 100$ BASE-T4 可 |
| adv_100fdx_cap <sup>*</sup> | ハードウェアが涌知するローカル<br>トランシーバの機能<br>(読み取り・書き込みパラメタ)                                               | $0 = 100$ Mbps、全二重不可<br>1 = 100 Mbps、全二重可 (デフォルト) |
| adv_100hdx_cap <sup>*</sup> | ハードウェアが涌知するローカル<br>トランシーバの機能<br>(読み取り・書き込みパラメタ)                                               | $0 = 100$ Mbps、半二重不可<br>1 = 100 Mbps、半二重可 (デフォルト) |
|                             | * これらのパラメタの優先順位は、高いものから順に adv 100fdx cap、adv 100hdx cap、<br>adv_10fdx_cap、adv_10hdx capとなります。 |                                                   |

第 3 章 パラメタの定義 **17**

表 3-5 動作モードのパラメタ (続き)

| 説明                                              | 値                                                                                           |
|-------------------------------------------------|---------------------------------------------------------------------------------------------|
| ハードウェアが涌知するローカル<br>トランシーバの機能<br>(読み取り・書き込みパラメタ) | $0 = 10$ Mbps、全二重不可<br>1 = 10 Mbps、全二重可 (デフォルト)                                             |
| ハードウェアが通知するローカル<br>トランシーバの機能<br>(読み取り・書き込みパラメタ) | $0 = 10$ Mbps、半二重不可<br>1 = 10 Mbps、半二重可 (デフォルト)                                             |
| ユーザーがネットワーク用に選択<br>したローカルトランシーバの機能              | 0 = 接続されている外部トランシーバを使用<br>する<br>1 = 外部トランシーバが接続されている場合<br>でも内部トランシーバを使用する (デフォル<br>$\vdash$ |
|                                                 | *これらのパラメカの原生順侍は一直いたのから順に sati 100fair gon sati 100bair gon                                  |

これらのパラメタの優先順位は、高いものから順に adv\_100fdx\_cap、adv\_100hdx\_cap、 adv\_10fdx\_cap、adv\_10hdx\_cap となります。

#### 内部トランシーバまたは外部トランシーバの選択

use\_int\_xcvr パラメタを使用して、デフォルトの設定を変更することができます。 たとえば、外部トランシーバを選択できるドライバであっても、内部トランシーバを 選択するように設定することができます。内部トランシーバと外部トランシーバの選 択は、ハードウェアではなく、ドライバによって行われます。

MII に外部トランシーバが接続されている場合、ドライバは、デフォルトの use\_int\_xcvr 0 という設定により、外部トランシーバを選択します。外部トラン シーバが存在しない場合は、内部トランシーバが選択されます。このパラメタが use int xcvr 1 と設定されている場合は、ドライバは、外部トランシーバが接続 されている場合でも内部トランシーバを選択します。

**18** 特記事項: hme FastEthernet デバイスドライバ • 2000 年 10 月

### 送信可能な連続パケット数の定義

pace\_size パラメタ (表 3-6 を参照) は、一度に送信することができる連続パケット の最大数を定義します。pace\_size の値が 0 の場合は、送信することができる連続 パケットの数に制限はありません。

表 3-6 連続パケットの送信制限

| パラメタ      | 値            | 説明                              |
|-----------|--------------|---------------------------------|
| pace size | $1 \sim 255$ | 一度に送信できる連続パケット数                 |
|           | $\Omega$     | 一度に送信できる連続パケット数の制限なし<br>(デフォルト) |

### トランシーバの機能の報告

トランシーバ (内部トランシーバまたは外部トランシーバ) の機能を示す読み取り専用 のパラメタを表 3-7 に示します。

表 3-7 トランシーバの機能を示す読み取り専用パラメタ

| パラメタ        | 説明                                   | 値                                           |
|-------------|--------------------------------------|---------------------------------------------|
| autoneg cap | ハードウェアのローカルトラ<br>ンシーバ機能              | 0=自動ネゴシエーション不可<br>1 = 自動ネゴシエーション可           |
| $100T4$ cap | ハードウェアのローカル外部<br>トランシーバ機能            | $0 = 100$ BASE-T4 不可<br>$1 = 100$ BASE-T4 可 |
| 100fdx cap  | ハードウェアのローカルトラ<br>ンシーバ機能<br>(起動時に初期化) | $0 = 100$ Mbps、全二重不可<br>1 = 100 Mbps、全二重可   |

表 3-7 トランシーバの機能を示す読み取り専用パラメタ (続き)

| パラメタ       | 説明                                   | 値                                         |
|------------|--------------------------------------|-------------------------------------------|
| 100hdx cap | ハードウェアのローカルトラ<br>ンシーバ機能<br>(起動時に初期化) | $0 = 100$ Mbps、半二重不可<br>1 = 100 Mbps、半二重可 |
| 10fdx cap  | ハードウェアのローカルトラ<br>ンシーバ機能<br>(起動時に初期化) | $0 = 10$ Mbps、全二重不可<br>$1 = 10$ Mbps、全二重可 |
| 10hdx cap  | ハードウェアのローカルトラ<br>ンシーバ機能<br>(起動時に初期化) | $0 = 10$ Mbps、半二重不可<br>1 = 10 Mbps、半二重可   |

表 3-7 のパラメタは、ハードウェアの機能を定義するものです。内部トランシーバ は、上記のすべての機能に対応しています。外部トランシーバの機能は、デバイスに よって異なります。外部トランシーバで自動ネゴシエーションが不可の場合でも、上 記のすべての速度とモード (100 Mbps、10 Mbps、半二重、全二重) に対応している場 合は、ユーザーが外部トランシーバの動作速度と動作モードを設定をする必要があり ます。

### 接続相手の機能の報告

接続相手の機能を示す読み取り専用パラメタを表 3-8 に示します。

表 3-8 接続相手の機能を示す読み取り専用パラメタ

| パラメタ             | 値                                             |
|------------------|-----------------------------------------------|
| lp autoneg cap   | 0 = 自動ネゴシエーション不可<br>1 = 自動ネゴシエーション可           |
| $lp$ 100T4 $cap$ | $0 = 100$ BASE-T4 不可<br>$1 = 100$ BASE-T4 可   |
| lp 100fdx cap    | $0 = 100$ Mbps、全二重送信不可<br>1 = 100 Mbps、全二重送信可 |

表 3-8 接続相手の機能を示す読み取り専用パラメタ (続き)

| パラメタ          | 値                                           |
|---------------|---------------------------------------------|
| lp 100hdx cap | 0 = 100 Mbps、半二重送信不可<br>1 = 100 Mbps、半二重送信可 |
| lp 10fdx cap  | $0 = 10$ Mbps、全二重送信不可<br>1 = 10 Mbps、全二重送信可 |
| lp 10hdx cap  | $0 = 10$ Mbps、半二重送信不可<br>1 = 10 Mbps、半二重送信可 |

接続相手が自動ネゴシエーションを行うことができない場合 (1p\_autoneg\_cap が 0 の場合) は、パラメタの値は 0 となり、表 3-8 の情報は適用されません。

接続相手が自動ネゴシエーションを行うことができる場合 (lp\_autoneg\_cap が 1 の 場合) は、自動ネゴシエーションを使用して接続相手の機能を調べることによって、 動作速度と動作モードの情報を表示することができます。

特記事項: hme FastEthernet デバイスドライバ • 2000 年 10 月

第4章

# パラメタの設定

この章では、ndd ユーティリティーを使用して、/etc/system ファイルまたは hme.conf ファイル内で、hme デバイスドライバのパラメタを設定する方法について 説明します。ndd ユーティリティーを使用して構成したパラメタは、システムを再起 動すると無効になります。

再起動した後でもパラメタ値を常に有効にし、システム内のすべてのデバイスに hme ドライバのパラメタを構成するには、/etc/system ファイルにパラメタ値を入力し ます。これにより再起動時に /etc/system ファイルが読み込まれ、ファイル内のパ ラメタ値が設定されます。

システム内の特定のデバイスに合わせてパラメタを設定するには、/kernel/drv ディレクトリの hme.conf ファイルにパラメタを設定します。hme.conf ファイルで 設定したパラメタは、/etc/system ファイルで設定したパラメタよりも優先され、 /etc/system ファイルで設定したパラメタを無効にします。hme.conf ファイルで 設定したパラメタ値は、再起動しても常に有効となります。

# パラメタのオプション

hme デバイスドライバのパラメタを設定する方法は 3 通りあり (ndd、 /etc/system、hme.conf)、必要に応じて使い分けることができます。システムを 再起動するまで有効となるパラメタ値を設定するには、ndd ユーティリティーを使用 します。この方法は、パラメタの設定を試してみる際に有用です。

システムを再起動した後でも有効となるパラメタ値を設定する方法を以下に示しま す。

■ システム内のすべてのデバイスに対するパラメタ値を設定するには、 /etc/system ファイルにパラメタ値を追加します。

■ システム内の特定のデバイスに対するパラメタ値を設定するには、 /kernel/drv/hme.conf ファイルを作成し、そのファイルにパラメタ値を追加 します。

パラメタの設定を確認するには、ndd ユーティリティーを使用します (「ndd を使用 したパラメタの設定」を参照)。ndd ユーティリティーを使用して設定したパラメタ は、システムを再起動すると無効になります。パラメタ値を、再起動をした後でも有 効にするには、/etc/system ファイルまたは hme.conf ファイルに値を設定しま す。設定方法については、この章の後で説明します。

### ndd を使用したパラメタの設定

システムを再起動するまで有効となるパラメタを設定するには、ndd ユーティリ ティーを使用します。ndd ユーティリティーは、DLPI (Data Link Provider Interface) が実装されているすべてのネットワークドライバに対応しています。

以下の節では、hme ドライバと ndd ユーティリティーを使用して、それぞれの SUNW,hme デバイスのパラメタを変更 (-set オプションを使用) または表示 (-set オ プションを使用しない) する方法を説明します。

### デバイスインスタンスの特定

SUNW,hme デバイスが複数ある場合は、ndd ユーティリティーを使用して hme デバイ スのパラメタの表示または設定するには、ndd ユーティリティーのデバイスインスタ ンスを指定する必要があります。

注 **–** hme デバイスが 1 つのみの場合は、ndd ユーティリティーによって自動的にこ のデバイスが選択されます。

#### ▼ ndd ユーティリティーにデバイスインスタンスを指定する

1. /etc/path\_to\_inst ファイルを調べて、目的のデバイスのインスタンスを特定しま す。

2. インスタンス番号を使用して、目的のデバイスを選択します。

% **ndd -set /dev/hme instance** インスタンス番号

選択したデバイスは、別のデバイスを選択するまで有効となります。

### 非対話モードと対話モード

ndd ユーティリティーは、以下の 2 種類のモードで使用することができます。

- 非対話モード
- 対話モード

非対話モードでは、ndd ユーティリティーを使用して特定のコマンドを実行します。 コマンドが実行されると、ユーティリティーは終了します。対話モードでは、ndd ユーティリティーを使用して複数のパラメタ値を表示または設定することができま す。詳細は、ndd(1M) のマニュアルページを参照してください。

#### 非対話モードで ndd ユーティリティーを使用する

ここでは、パラメタ値を変更または表示する方法を説明します。

● パラメタ値を変更するには、-set オプションを使用します。

-set オプションを指定して ndd ユーティリティーを呼び出すと、ユーティリティー は指定された値をドライバに引き渡し、パラメタに割り当てます。値には /dev/hme ドライバインスタンスを、名称まで含めて指定します。

% **ndd -set /dev/hme** パラメタ名 値

● パラメタ値を表示するには、パラメタ名だけを指定し、値を省略します。

-set オプションを省略すると、照会とみなされます。ndd ユーティリティーは指定 されたドライバインスタンスを照会し、指定されたパラメタの値を取り出し、表示し ます。

% **ndd /dev/hme** パラメタ名

第 4 章 パラメタの設定 **25**

対話モードで ndd ユーティリティーを使用する

● 対話モードでパラメタ値を変更するには、以下のように ndd hme を指定します。

ndd ユーティリティーは、パラメタ名の入力を促すプロンプトを表示します。

```
% ndd /dev/hme
name to get/set? (パラメタ名を入力します。
               ? を入力するとパラメタの一覧が表示されます)
```
次にパラメタ値を入力します。詳細は、表 3-1 ~表 3-8 を参照してください。

● hme ドライバで使用することができるすべてのパラメタを表示するには、 ndd /dev/hme \? と入力します。

コード例 4-1 hme ドライバが対応しているすべてのパラメタの一覧表示

| example# $ndd / dev/hme$ \? |                  |
|-----------------------------|------------------|
| Ç                           | (read only)      |
| transceiver inuse           | (read only)      |
| link status                 | (read only)      |
| link speed                  | (read only)      |
| link mode                   | (read only)      |
| ipq1                        | (read and write) |
| ipq2                        | (read and write) |
| use int xcvr                | (read and write) |
| pace size                   | (read and write) |
| adv autoneg cap             | (read and write) |
| adv 100T4 cap               | (read and write) |
| adv 100fdx cap              | (read and write) |
| adv 100hdx cap              | (read and write) |
| adv 10fdx cap               | (read and write) |
| adv 10hdx cap               | (read and write) |
| autoneg cap                 | (read only)      |
| 100T4 cap                   | (read only)      |
| 100fdx cap                  | (read only)      |
| 100hdx cap                  | (read only)      |
| 10fdx cap                   | (read only)      |
| 10hdx cap                   | (read only)      |
| lp autoneg cap              | (read only)      |
| $lp$ 100T4 $cap$            | (read only)      |
| lp 100fdx cap               | (read only)      |
| lp 100hdx cap               | (read only)      |
| lp 10fdx cap                | (read only)      |
|                             |                  |

コード例 4-1 hme ドライバが対応しているすべてのパラメタの一覧表示 (続き)

| lp 10hdx cap | (read only)      |
|--------------|------------------|
| instance     | (read and write) |
| lance mode   | (read and write) |
| ipg0         | (read and write) |
| $example\#$  |                  |

強制モードの設定

強制モード (自動ネゴシエーション不可) を設定する方法を説明します。

- ▼ ローカルトランシーバの機能から 1 つを選択して、 強制モードに設定する
	- 1. 5 つある機能 (adv 100T4 cap、adv 100fdx cap、adv 100hdx cap、 adv 10fdx cap、adv 10hdx cap) から 1 つを選択し、その値を 1 に設定します。 ローカルトランシーバの機能を複数選択した場合は、優先順位の高い機能が選択され ます。
	- 2. ハードウェアが通知するローカルトランシーバの機能として、自動ネゴシエーション 不可を説明する強制モード を設定します (adv\_autoneg\_cap 0)。 26 ページの「対話モードで ndd ユーティリティーを使用する」の説明に従って、ndd ユーティリティーを使用してください。

### 自動ネゴシエーションモード

- ▼ 自動ネゴシエーションモードに設定する
	- 1. 遠隔システムに通知する機能として、5 つある機能 (adv\_100T4\_cap、 adv 100fdx cap、adv 100hdx cap、adv 10fdx cap、adv 10hdx cap) から 1 つ以上を選択し、その値を 1 に設定します。
	- 2. ハードウェアが通知するローカルトランシーバの機能として、自動ネゴシエーション を設定します (adv\_autoneg\_cap 1)。

26 ページの「対話モードで ndd ユーティリティーを使用する」の説明に従って、ndd ユーティリティーを使用してください。

第 4 章 パラメタの設定 **27**

# /etc/system ファイル内のパラメタの設定

システムのすべての SUNW,hme デバイスに対して hme ドライバパラメタを設定し、 かつシステムの再起動後もパラメタ変数が有効になるようにするには、 /etc/system ファイルにパラメタ変数を入力します。システムを再起動すると、 /etc/system ファイルが読み取られ、オペレーティングシステムのカーネルの hme モジュールにパラメタ変数が設定されます。

/etc/system ファイルに設定する変数を以下に示します。

| パラメタ            | 変数                  |
|-----------------|---------------------|
| ipg1            | hme ipg1            |
| ipg2            | hme ipg2            |
| use int xcvr    | hme use int xcvr    |
| pace size       | hme pace size       |
| adv autoneg cap | hme adv autoneg cap |
| adv 100T4 cap   | hme adv 100T4 cap   |
| adv 100fdx cap  | hme adv 100fdx cap  |
| adv 100hdx cap  | hme adv 100hdx cap  |
| adv 10fdx cap   | hme adv 10fdx cap   |
| adv 10hdx cap   | hme adv 10hdx cap   |
| lance mode      | hme lance mode      |
| ipg0            | hme ipg0            |

表 4-1 /etc/system ファイルに設定する変数

第 3 章「パラメタの定義」で説明したこれらのパラメタ値は、システム上のすべての SUNW,hme デバイスに適用することができます。パラメタの説明については、表 3-2 ~表 3-8 を参照してください。以下に /etc/system ファイルに設定する例を示しま す。

### ▼ 再起動時に ipg1 を 10 に、ipg2 を 5 に設定する

1. スーパーユーザーになります。

2. テキストエディタを使用し、/etc/system ファイルに以下の行を追加します。

```
set hme:hme_ipg1 = 10
set hme:hme_ipg2 = 5
```
- 3. /etc/system ファイルを保存します。
- 4. すべてのファイルを保存してすべてのプログラムを終了します。そして、ウィンドウ システムを終了します。
- 5. # プロンプトに対して init 6 と入力し、システムを再起動します。 システムが停止して再起動されます。

### hme.conf ファイルを使用したパラメタの設定

28 ページの「/etc/system ファイル内のパラメタの設定」で説明されているパラメタ は、デバイスごとに設定することもできます。それらのパラメタをデバイスごとに設 定するには、/kernel/drv ディレクトリに hme.conf ファイルを作成します。 hme.conf ファイルのパラメタ設定は、/etc/system ファイルの設定に優先しま す。システムの特定のデバイスに対して特定のパラメタを設定する必要がある場合 は、hme.conf ファイルを使用してください。hme.conf ファイルには、第 3 章「パ ラメタの定義」で示されている読み取り・書き込み可能なパラメタを設定することが できます。

詳細は、prtconf(1M)、system(4)、driver.conf(4) のマニュアルページを参照し てください。以下に hme.conf ファイルに設定する例を示します。

### ▼ SBus スロット 0xe の ipg1 を 20 に設定し、 ipg2 を設定する

1. prtconf -v コマンドを実行し、出力を more コマンドにパイプで渡すか (prtconf -v | more)、出力先をファイルに変更して (prtconf -v > ファイル名)、保存されたファイルの内容を表示します。

第 4 章 パラメタの設定 **29**

2. prtconf -v の出力から、SUNW,hme,instance #0 や SUNW,hme,instance #1 などのセクションを探します。

Sun Ultra 1 Creator シリーズのシステムでは、SUNW,hme,instance #0 に対応する 出力は以下のようになります。

```
SUNW,hme, instance #0
             Driver software properties:
                name <pm norm pwr> length <4>
                     value <0x00000001>.
                name <pm timestamp> length <4>
                     value <0x30743b26>.
             Register Specifications:
                 Bus Type=0xe, Address=0x8c00000, Size=108
                 Bus Type=0xe, Address=0x8c02000, Size=2000
                 Bus Type=0xe, Address=0x8c04000, Size=2000
                 Bus Type=0xe, Address=0x8c06000, Size=2000
                 Bus Type=0xe, Address=0x8c07000, Size=20
```
- 3. スーパーユーザーになります。
- 4. テキストエディタを使用して /kernel/drv ディレクトリに hme.conf ファイルを 作成し、そのファイルに以下のような行を追加します。
	- a. name="hme" および class="sbus" と指定します。
	- b. reg 属性を使用して、目的のデバイス (この例では 0xe) を指定します。 prtconf -v の出力の Bus Type の後に続く値を使用します。
	- c. アドレスを入力し、その後に指定サイズを入力します。以下の例のように、それぞ れのサイズの先頭に 0x と 0 の列を付けてください。
	- d. ipg1 と ipg2 を設定します。最後の値の後にセミコロン (;) を付けます。
		- この例では、ipg1 と ipg2 をそれぞれ 20 と 10 に設定しています。ipg パラメタ の定義については、第 3 章「パラメタの定義」を参照してください。

```
name="hme" class="sbus"
reg=0xe,0x8c00000,0x00000108,
0xe,0x8c02000,0x00002000,
0xe,0x8c04000,0x00002000,
0xe,0x8c06000,0x00002000,
0xe,0x8c07000,0x00000020
ipg1=20 ipg2=10;
```
**30** 特記事項: hme FastEthernet デバイスドライバ • 2000 年 10 月

- 5. hme.conf ファイルを保存します。
- 6. すべてのファイルを保存してすべてのプログラムを終了し、ウィンドウシステムを終 了します。
- 7. # プロンプトに対して init 6 と入力し、システムを再起動します。

hme.conf ファイルを使用して PCI-Bus hme インタ フェースにドライバのパラメタを設定する

### ▼ PCI-Bus ベースのシステムにドライバのパラメタを 設定する

1. 目的のデバイスのハードウェアパス名をデバイスツリーから取得します。 通常、デバイスのパス名と関連するインスタンス番号は、/etc/path\_to\_inst ファ イルに含まれています。たとえば、SunSwift-PCI カード 1 枚が取り付けられている Sun Ultra 30 UPA/PCI システムでは、/etc/path\_to\_inst ファイル内に (他のデバ イス用のエントリに加えて) 以下の 2 つのエントリが存在します。

```
"/pci@1f,4000/network@1,1" 0 "hme"
"/pci@1f,4000/pci@4/SUNW,hme@0,1" 1 "hme"
```
- 最初のエントリは、マザーボード上の hme デバイスに対応しています。2番目のエ ントリは、SunSwift-PCI カード上の hme デバイスに対応しています。
- 上記の2行についての詳細は以下のとおりです。
	- 最初の二重引用符内は、デバイスツリー内のハードウェアノード名を表します。
	- 次の列の数字は、インスタンス番号です。
	- 最後の二重引用符内はドライバ名です。
- デバイスパス名の最後の / 文字と@ 文字の間の要素は、デバイス名を表します。
- 最後の要素の前のパス名は、親の名前を表します。

#### 第 4 章 パラメタの設定 **31**

■ 最後の@ 文字の後のコンマで区切られた数字は、デバイス番号と機能番号を表し、 この2つで装置アドレスと呼ばれます。

hme.conf ファイルで PCI デバイスを明確に指定するには、名前と親、装置アドレス を使用します。PCI デバイス指定の詳細については、pci(4) のマニュアルページを 参照してください。

上記の例の 1 行目では、以下のようになります。

- 名前 = network
- 親 = /pci@1f,4000
- 装置アドレス = 1,1

2 行目では、以下のようになります。

- 名前 = SUNW, hme
- 親 = /pci@1f,4000/pci@4
- 装置アドレス = 0,1
- 2. /kernel/drv/hme.conf ファイル内の以上の 2 つのデバイスに、ipg1 および ipg2 のパラメタを設定します。

name = "SUNW, hme" parent = "/pci@1f, 4000" unit-address = "1, 1" ipg1=10 ipg2=5; name = "SUNW,hme" parent = "/pci@1f,4000/pci@4" unit-address = "0,1" ipg1=20  $ipq2=10;$ 

> パス名でデバイス名が network となっている場合でも、マザーボードデバイスには デバイス名として SUNW,hme が使用されます。デバイス名 SUNW,hme は、マザー ボードデバイスと互換性のある属性の値です。